# **"Compass™" dažymo įrenginio operatoriaus žinynas**

# **HOLOGIC®**

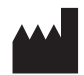

"Hologic, Inc." 250 Campus Drive Marlborough, MA 01752 JAV Tel. 1-800-442-9892 1-508-263-2900 Faks. 1-508-229-2795 Žiniatinklis: www.hologic.com

#### **ECREP**

"Hologic BV" Da Vincilaan 5 1930 Zaventem Belgija

Australijos rėmėjas: Hologic (Australija ir Naujoji Zelandija) Pty Ltd Suite 302, Level 3 2 Lyon Park Road Macquarie Park NSW 2113 Australija Tel. 02 9888 8000

JK atsakingas asmuo: "Hologic, Ltd." Oaks Business Park Crewe Road Wythenshawe Manchester M23 9HZ Jungtinė Karalystė

Skirta naudoti su 1.x.y versijos programine įranga karo kurietuviškai AW-23958-3001

© "Hologic, Inc.", 2022. Visos teisės saugomos. Jokia šio leidinio dalis negali būti atgaminta, perduota, transkribuota, išsaugota paieškos sistemoje arba išversta į kokią nors kalbą ar kompiuterinę kalbą kokia nors forma ar priemonėmis (elektroninėmis, mechaninėmis, magnetinėmis, optinėmis, cheminėmis, rankinėmis ar kitomis) be išankstinio raštiško "Hologic" (250 Campus Drive, Marlborough, Massachusetts, 01752, Jungtinės Amerikos Valstijos) leidimo.

Nors šis vadovas buvo parengtas laikantis visų atsargumo priemonių, kad būtų užtikrintas tikslumas, "Hologic" neprisiima jokios atsakomybės už jokias klaidas ar praleistą informaciją, taip pat už žalą, patirtą taikant ar naudojant tokią informaciją.

"Hologic" ir "Compass" yra priekių ženklai ir (arba) registruotieji "Hologic, Inc." ar jos dukterinių įmonių prekių ženklai Jungtinėse Amerikos Valstijose ir kitose šalyse. Visi kiti prekių ženklai yra atitinkamų savininkų nuosavybė.

Dėl šio įrenginio pakeitimų arba modifikacijų, kurių aiškiai nepatvirtino už atitiktį atsakinga šalis, naudotojo administracijai gali būti neleidžiama eksploatuoti įrangos.

Dokumento Nr. AW-23958-3001 001 red. 2022-09

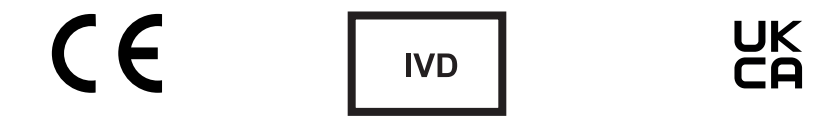

## **Redakcijų istorija**

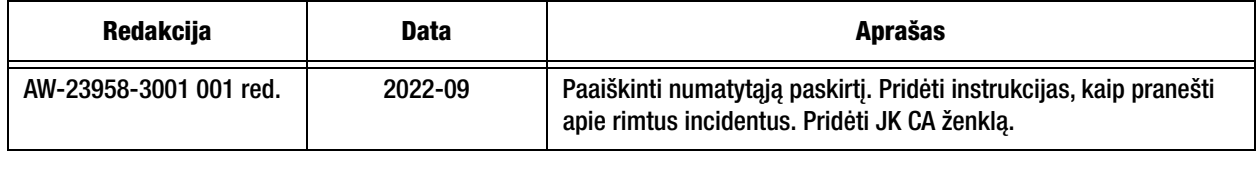

Šis puslapis specialiai paliktas tuščias.

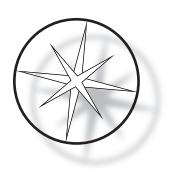

### **TURINYS**

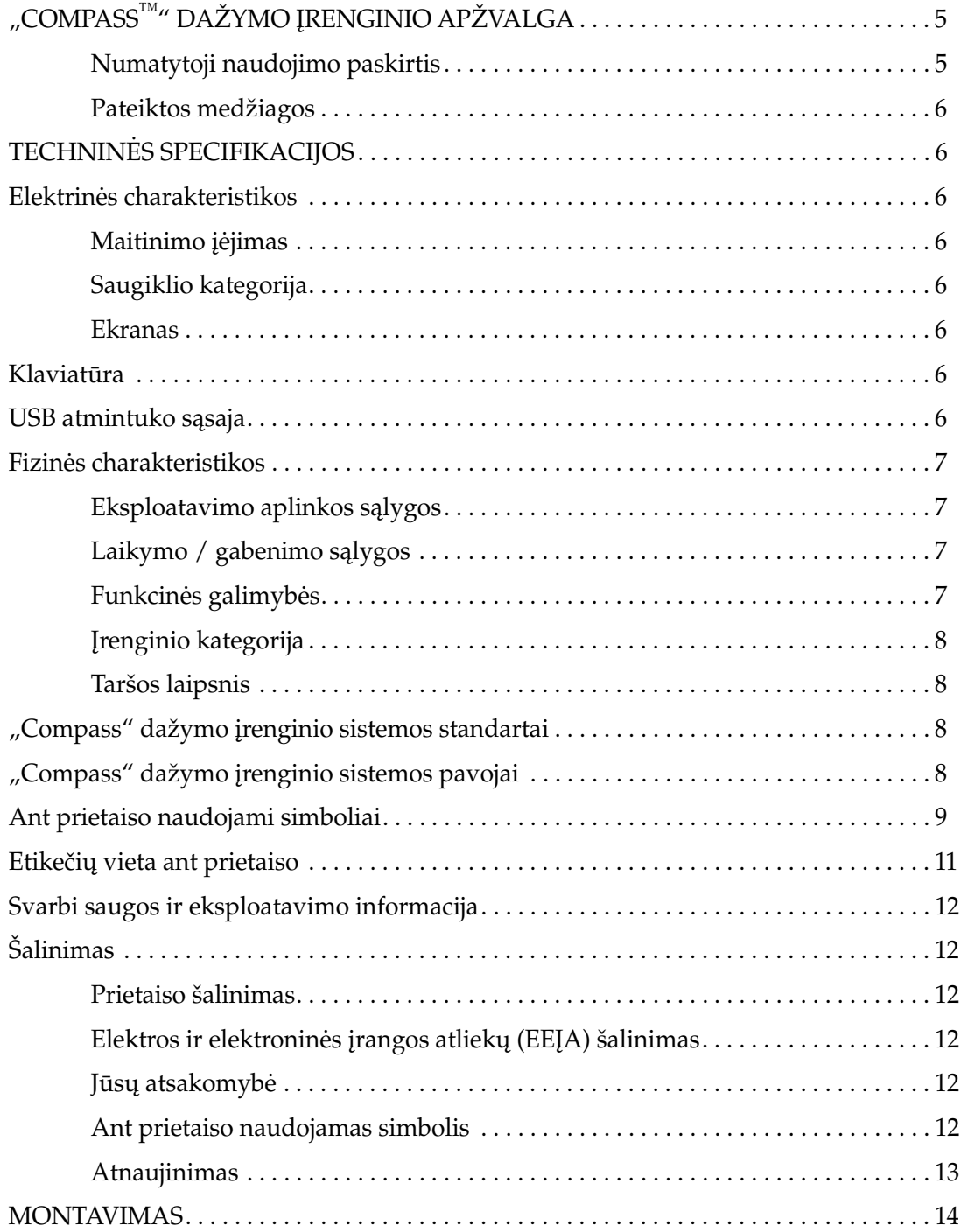

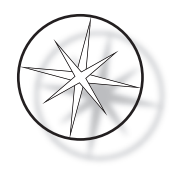

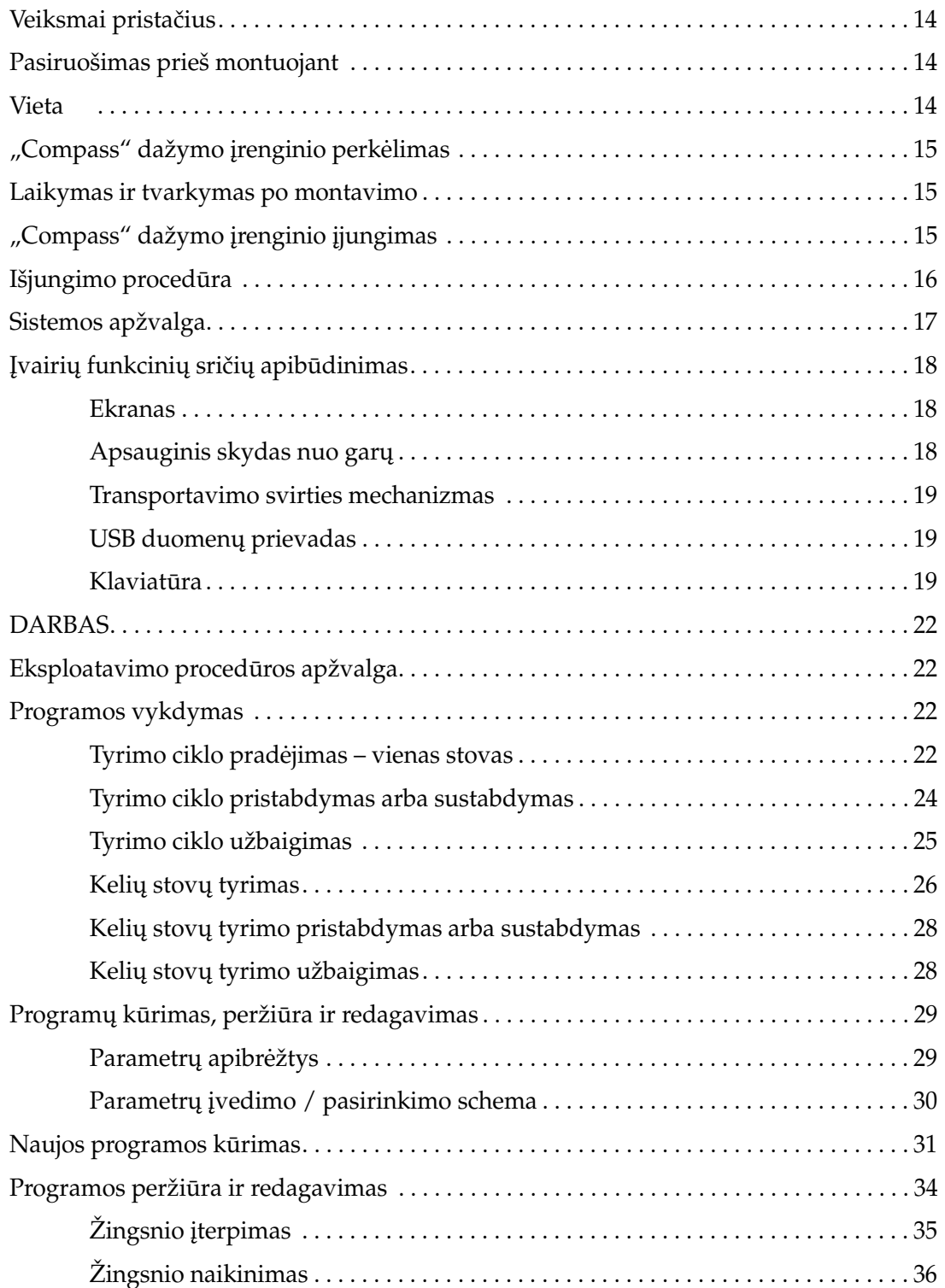

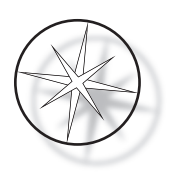

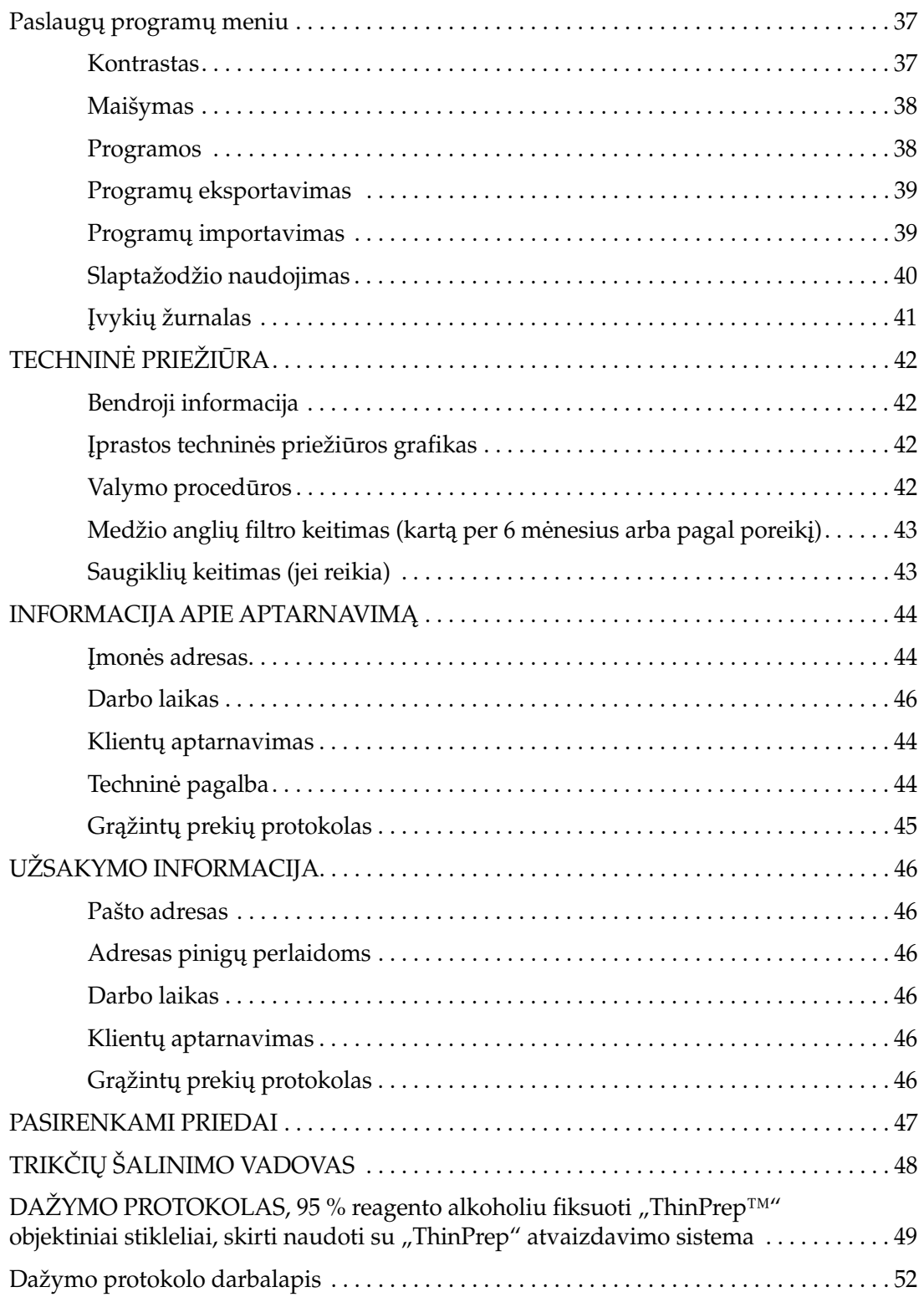

![](_page_7_Picture_0.jpeg)

Šis puslapis specialiai paliktas tuščias.

![](_page_8_Picture_0.jpeg)

#### <span id="page-8-0"></span>**"COMPASS™" DAŽYMO ĮRENGINIO APŽVALGA**

"Compass" dažymo įrenginys yra automatinis dažymo įrenginys, skirtas naudoti citologijos / anatominės patologijos laboratorijose kaip atskiras, stalinis įrenginys histologiniams ir citologiniams mėginiams objektiniuose stikleliuose dažyti.

"Compass" dažymo įrenginį gali naudoti tik išmokyti laboratorijos darbuotojai. Kaip ir atliekant visas laboratorines procedūras, reikia laikytis universalių atsargumo priemonių.

"Compass" dažymo įrenginys yra universalus ir lengvai programuojamas, kad būtų galima įprastai ir specialiai nudažyti mėginius, esančius ant objektinių stiklelių. Šiame staliniame įrenginyje yra 24 stotelės. Konkrečios kai kurių šių stotelių funkcijos yra šios.

![](_page_8_Picture_105.jpeg)

Stotelės išdėstytos apskritimu ir ant platformos sunumeruotos pagal laikrodžio rodyklę. ĮDĖJIMO ir IŠĖMIMO stotelės yra įrenginio priekyje. Reagentų stotelių numeriai (1–22) aiškiai pažymėti ant platformos lazeriu.

Šiame žinyne pateikiama informacija tik apie pradinį nustatymą, testo protokolų programavimą ir objektinių stiklelių dažymą.

Šios instrukcijos neskirtos naudoti Jungtinėse Amerikos Valstijose. Jei esate Jungtinėse Amerikos Valstijose, vadovaukitės instrukcijomis, pateiktomis faile "US English", kurio dalies numeris AW-27500-001. Šios "Compass" dažymo įrenginio instrukcijos taikomos visiems prietaisams, nepaisant jų spalvos.

Sistema turi būti naudojama tik pagal šiame žinyne pateiktas instrukcijas ir tik pagal šiame žinyne nurodytą paskirtį. **Bet koks kitas sistemos naudojimas laikomas netinkamu ir panaikina garantiją!**

#### <span id="page-8-1"></span>**Numatytoji naudojimo paskirtis**

"Compass" dažymo įrenginys yra automatinis dažymo įrenginys, skirtas naudoti citologijos / anatominės patologijos laboratorijose kaip atskiras, stalinis įrenginys histologiniams ir citologiniams mėginiams objektiniuose stikleliuose dažyti. Skirtas naudoti specialistams.

![](_page_9_Picture_0.jpeg)

#### <span id="page-9-0"></span>**Pateiktos medžiagos**

Komplekte yra toliau nurodyti elementai, kai "Compass" dažymo įrenginys pristatomas montuoti (šie elementai gali skirtis pagal jūsų užsakymą.)

![](_page_9_Picture_118.jpeg)

#### <span id="page-9-1"></span>**TECHNINĖS SPECIFIKACIJOS**

#### <span id="page-9-2"></span>**Elektrinės charakteristikos**

#### <span id="page-9-3"></span>**Maitinimo įėjimas**

Įtampa: 100–230 V kintamoji srovė, 50/60 Hz

Maitinimas: 1,0 A maks.

#### <span id="page-9-4"></span>**Saugiklio kategorija**

1 A x 250 voltų "Slo-Blo" (uždelsto veikimo) saugiklis

#### <span id="page-9-5"></span>**Ekranas**

5 voltų nuolatinė srovė, maks. 0,5 A, 8 eilutės x 20 simbolių vienoje eilutėje, skystakristalis su balta šviesdiodine galine lempute.

#### <span id="page-9-6"></span>**Klaviatūra**

Membraninė klaviatūra su 20 klavišų

#### <span id="page-9-7"></span>**USB atmintuko sąsaja**

USB 2.0 (mažos galios) atmintuko sąsaja, skirta programoms keisti

![](_page_10_Picture_0.jpeg)

#### <span id="page-10-0"></span>**Fizinės charakteristikos**

Matmenys

![](_page_10_Picture_103.jpeg)

#### <span id="page-10-1"></span>**Eksploatavimo aplinkos sąlygos**

Visi "Compass" dažymo įrenginio gaminiai yra laboratorinės sistemos ir turi būti naudojami TIK laboratorijose esant šioms sąlygoms.

<span id="page-10-3"></span><span id="page-10-2"></span>![](_page_10_Picture_104.jpeg)

![](_page_11_Picture_0.jpeg)

#### <span id="page-11-0"></span>**Įrenginio kategorija**

Pagal įrenginių kategoriją, kaip apibrėžta UL 61010-1 standarte, "Compass" dažymo įrenginio gaminiai priskiriami II kategorijos sistemoms.

#### <span id="page-11-1"></span>**Taršos laipsnis**

Pagal taršos laipsnį, kaip apibrėžta UL 61010-1 standarte, "Compass" dažymo įrenginio gaminiai priskiriami 2 taršos laipsniui.

#### <span id="page-11-2"></span>**"COMPASS" DAŽYMO ĮRENGINIO SISTEMOS STANDARTAI**

Ši sistema buvo sukurta ir išbandyta laikantis šių saugos taisyklių dėl elektros matavimo, valdymo, reguliavimo ir laboratorinių prietaisų: IEC 61010-1, 2-asis leidimas.

Elektrinė įranga laboratorijoms.

#### <span id="page-11-3"></span>**"Compass" dažymo įrenginio sistemos pavojai**

"Compass" dažymo įrenginys yra skirtas naudoti taip, kaip nurodyta šiame žinyne. Būtinai peržiūrėkite ir supraskite toliau pateiktą informaciją, kad nesužalotumėte operatorių ir (arba) nesugadintumėte prietaiso.

Jei ši įranga naudojama kitaip, nei nurodo gamintojas, gali būti pažeista įrangos apsauga.

Įvykus rimtam incidentui, susijusiam su šiuo prietaisu ar komponentais, naudojamais su šiuo prietaisu, praneškite apie tai "Hologic" techninės priežiūros tarnybai ir naudotojo ir (arba) paciento regione esančiai vietinei kompetentingai institucijai.

#### **Įspėjimai, perspėjimai ir pastabos**

Terminai **Įspėjimas**, **Perspėjimas** ir *Pastaba* šiame žinyne turi konkrečią reikšmę.

**Įspėjimu** informuojama apie tam tikrus veiksmus ar situacijas, dėl kurių galima susižaloti ar mirti.

**Perspėjimu** informuojama apie veiksmus ar situacijas, kurioms esant galima sugadinti įrangą, gauti netikslius duomenis ar padaryti procedūrą negaliojančią, nors susižalojimo galimybė mažai tikėtina.

*Pastaba* pateikia naudingos informacijos, susijusios su pateiktais nurodymais.

![](_page_11_Picture_17.jpeg)

**Įspėjimas.** Dėmesio: šis įspėjamojo trikampio simbolis ant sistemos ir žinyne nurodo, kad naudojant arba keičiant pažymėtą elementą reikia laikytis tinkamų naudojimo instrukcijų (kaip apibrėžta šiame žinyne).

Nesilaikant šių instrukcijų gali įvykti nelaimingas atsitikimas, galima susižaloti, sugadinti sistemą arba papildomą įrangą.

**Įspėjimas.** Siekiant užtikrinti nuolatinę apsaugą nuo gaisro, keiskite saugiklius tik nurodyto tipo ir kategorijos saugikliais.

![](_page_12_Picture_0.jpeg)

**Įspėjimas.** Elektros smūgio pavojus. Prieš atlikdami techninę priežiūrą, atjunkite maitinimo laidą. Aptarnavimo darbus patikėkite kvalifikuotiems aptarnaujantiems darbuotojams. Neatidarykite prietaiso gaubto, kad išvengtumėte elektros smūgio pavojaus.

#### <span id="page-12-0"></span>**Ant prietaiso naudojami simboliai**

![](_page_12_Picture_65.jpeg)

![](_page_13_Picture_0.jpeg)

![](_page_13_Picture_76.jpeg)

![](_page_14_Picture_0.jpeg)

#### **Etikečių vieta ant prietaiso**

![](_page_14_Picture_2.jpeg)

 **1-1 pav. "Compass" dažymo įrenginio galas**

![](_page_15_Picture_0.jpeg)

#### <span id="page-15-0"></span>**Svarbi saugos ir eksploatavimo informacija**

- **•** Šioje instrukcijoje pateikiama svarbi informacija, susijusi su sistemos naudojimo sauga ir technine priežiūra, ir ji yra svarbi gaminio dalis.
- **•** Gaukite, peržiūrėkite ir saugokite reagentų gamintojų naudojamus reagentų saugos duomenų lapus (SDL). Laikykitės saugos atsargumo priemonių ir šalinimo rekomendacijų, pateiktų saugos duomenų lapuose.
- **•** Atsargiai degieji skysčiai. Laikykite toliau nuo ugnies, karščio, žiežirbų ir liepsnos. Būtinai uždarykite apsauginio skydo nuo garų dangtį, kai prietaisas naudojamas.
- **•** Atsargiai stiklas. Šiame prietaise apdorojami mikroskopo objektiniai stikleliai aštriais kraštais. Dirbdami su stikliniais objektiniais stikleliais būkite atsargūs.
- **•** Atsargiai judančios dalys. Kai prietaisas veikia, laikykite rankas atokiau nuo transportavimo svirties mechanizmo. Kai prietaisas veikia, apsauginio skydo nuo garų durelės turi būti uždarytos.
- **•** Kaip ir atliekant visas laboratorines procedūras, reikia laikytis universalių atsargumo priemonių.

#### <span id="page-15-1"></span>**Šalinimas**

Sistemą arba jos dalis reikia šalinti laikantis galiojančių vietinių taisyklių.

#### <span id="page-15-2"></span>**Prietaiso šalinimas**

#### <span id="page-15-3"></span>**Elektros ir elektroninės įrangos atliekų (EEĮA) šalinimas**

"Hologic" siekia atitikti šalyje taikomus reikalavimus, susijusius su ekologišku mūsų gaminių apdorojimu. Mūsų tikslas – sumažinti iš elektros ir elektroninės įrangos susidarančias atliekas. "Hologic" supranta EEĮA įrangos pakartotinio naudojimo, apdorojimo, perdirbimo ar atkūrimo naudą, siekiant sumažinti į aplinką patenkančių pavojingų medžiagų kiekį.

#### <span id="page-15-4"></span>**Jūsų atsakomybė**

Jūs, kaip "Hologic" klientas, esate atsakingas už tai, kad tolesniu simboliu pažymėti prietaisai nebūtų dedami į buitinių atliekų sistemą, nebent tai daryti leistų jūsų vietos valdžios institucijos. Prieš šalindami "Hologic" tiekiamą elektros įrangą, susisiekite su "Hologic" (žr. toliau).

#### <span id="page-15-5"></span>**Ant prietaiso naudojamas simbolis**

![](_page_15_Picture_16.jpeg)

#### **Nemeskite kartu su buitinėmis atliekomis.**

Dėl informacijos apie tinkamą utilizavimą kreipkitės į "Hologic" (žr. toliau).

![](_page_16_Picture_0.jpeg)

#### <span id="page-16-0"></span>**Atnaujinimas**

"Hologic" pasirūpins mūsų klientams tiekiamų elektros prietaisų surinkimu ir tinkamu atnaujinimu. "Hologic" stengiasi pakartotinai naudoti "Hologic" prietaisus, papildomus blokus ir sudedamąsias dalis, kai tik tai įmanoma. Kai pakartotinis naudojimas negalimas, "Hologic" užtikrins, kad atliekos būtų tinkamai utilizuotos.

![](_page_16_Picture_56.jpeg)

![](_page_17_Picture_0.jpeg)

## <span id="page-17-0"></span>**MONTAVIMAS**

**ĮSPĖJIMAS.** Montuoti gali tik techninės priežiūros personalas.

"Compass" dažymo įrenginį montuoti turi darbuotojai, kurie baigė "Hologic" techninės priežiūros mokymus.

#### <span id="page-17-1"></span>**Veiksmai pristačius**

Patikrinkite, ar nepažeistos pakuočių dėžės. Nedelsdami praneškite apie bet kokį pažeidimą siuntėjui ir (arba) "Hologic" techninės pagalbos tarnybai.

Palikite prietaisą pakuotėje, kad "Hologic" techninės priežiūros personalas galėtų sumontuoti.

Laikykite prietaisą tinkamoje aplinkoje, iki bus sumontuotas (vėsioje, sausoje vietoje, kurioje nėra vibracijos).

Saugokite visas pakavimo medžiagas visą garantinį laikotarpį.

#### <span id="page-17-2"></span>**Pasiruošimas prieš montuojant**

Prieš montuodami "Hologic" techninės priežiūros darbuotojai įvertina vietą. Įgyvendinkite visus vietos konfigūracijos reikalavimus, kuriuos nurodo techninės priežiūros darbuotojai.

#### <span id="page-17-3"></span>**Vieta**

Pastatykite "Compass" dažymo įrenginį netoli (3 m atstumu) nuo trimis laidais įžeminto maitinimo lizdo, kuriame nėra įtampos svyravimų ir viršįtampių. Jei jūsų sistema sukonfigūruota su papildomu UPS (nepertraukiamo maitinimo šaltiniu), UPS bus prijungtas prie elektros lizdo, o dažymo įrenginys – prie UPS.

Įsitikinkite, kad stalas arba darbastalis, ant kurio yra dažymo įrenginys, gali išlaikyti 46 kg (100 svarų) svorį. Sistema turi būti padėta ant paviršiaus, kurio neveikia vibracija.

Prietaisas turi būti sumontuotas gerai vėdinamoje laboratorijos vietoje, kurioje nėra jokių uždegimo šaltinių. "Compass" dažymo įrenginyje naudojamos cheminės medžiagos yra degios ir kenksmingos, todėl sistemos negalima naudoti patalpose, kuriose kyla sprogimo pavojus.

Prietaisas neturi būti tiesioginėje saulės šviesoje arba po šviesos šaltiniu, skleidžiančiu didelį ultravioletinių spindulių kiekį.

Jei laboratorijos stalo gylis yra per mažas, prietaisas gali išsikišti už stalo ne daugiau kaip 18 cm (7 colius). Siekiant stabilumo, galinės 8 kojelės turi būti patikimai pastatytos ant stalo.

**Pastaba.** Prietaiso galinėje dalyje būtinas tinkamas tarpas.

Prieš naudodami šį įrenginį, peržiūrėkite skyrių apie pavojus ir saugą ([psl. 1.12](#page-15-0)).

![](_page_18_Picture_0.jpeg)

#### <span id="page-18-0"></span>**"Compass" dažymo įrenginio perkėlimas**

**PERSPĖJIMAS.** Sistema sveria 25 kg (55 sv.), todėl ją visada turi perkelti mažiausiai du žmonės.

Su "Compass" dažymo įrenginiu reikia elgtis atsargiai. Prieš perkeldami dažymo įrenginį, išimkite visus elementus, kurie gali išsilieti arba sulūžti. Išjunkite dažymo įrenginį. Atjunkite įrenginio maitinimą ištraukdami maitinimo laidą iš elektros lizdo arba UPS, atsižvelgdami į savo konfigūraciją.

Jei dažymo įrenginį reikia perkelti, jį reikia suimti ir kelti už korpuso apačios.

Jei dažymo įrenginį reikia pervežti į naują vietą, kreipkitės į "Hologic" techninės priežiūros tarnybą (žr. informaciją apie aptarnavimą, [psl. 1.44\)](#page-47-0).

#### <span id="page-18-1"></span>**Laikymas ir tvarkymas po montavimo**

"Compass" dažymo įrenginį galima laikyti ten, kur jis yra sumontuotas. Būtinai valykite ir prižiūrėkite dažymo įrenginį, kaip aprašyta šio žinyno techninės priežiūros skyriuje, [psl. 1.42](#page-45-0).

#### <span id="page-18-2"></span>**"Compass" dažymo įrenginio įjungimas**

**ĮSPĖJIMAS.** Įžemintas lizdas, judančios dalys

Dažymo įrenginio maitinimo jungiklis yra užpakalinėje įrenginio dalyje. Žr. [1-3 pav.](#page-21-3) Paspauskite klavišinį jungiklį į ĮJUNGIMO padėtį. Sąsaja parodys programinės įrangos versiją ir pranešimą, kad mechanizmai inicijuojami, kai sistema paleidžiama, o tada, kai dažymo įrenginys bus paruoštas naudoti, pasirodys parengties ekranas.

Pastaba. "Compass" dažymo įrenginį galima palikti ĮJUNGTĄ arba pasirinkti išjungti, kai jis nenaudojamas. Apie išjungimą arba ilgalaikį išjungimą žr. [psl. 1.16.](#page-19-0)

![](_page_18_Picture_135.jpeg)

![](_page_18_Picture_136.jpeg)

Paleisties ekranas Parengties režimo ekranas

Paleidimo ekrane rodomos pagrindinio valdiklio programinės įrangos ir įvesties / išvesties valdiklio programinės įrangos versijos. Jame taip pat naudotojas paraginamas pašalinti visus mėginių objektinių stiklelių stovus iš sistemos prieš pradedant sistemos mechanizmo inicijavimą.

![](_page_19_Picture_0.jpeg)

Kai naudotojas paspaudžia ENTER (įvedimo) klavišą, sistema daro prielaidą, kad sistemoje nėra stovų ir kad naudotojo ranka ar pirštai neužstoja transportavimo mechanizmo kelio. Kol sistema inicijuoja transportavimo mechanizmą, transportavimo mechanizmas gali judėti IŠĖMIMO ir ĮDĖJIMO stotelėse. Įprastai naudojant sistemą, transportavimo svirtis niekada nekerta srities nuo IŠĖMIMO stotelės iki ĮDĖJIMO stotelės, kad naudotojui įdedant arba išimant mėginių stovą, netyčia neatsirastų kliūtis.

#### <span id="page-19-0"></span>**Išjungimo procedūra**

Išimkite visus stovus, uždenkite visas voneles, uždarykite apsauginį skydą nuo garų.

Dažymo įrenginį galima palikti ĮJUNGTĄ arba išjungti, kai jis nenaudojamas.

Norėdami išjungti maitinimą, paspauskite dažymo įrenginio galinėje dalyje esantį įjungimo / išjungimo jungiklį į IŠJUNGIMO padėtį.

Jei norite išjungti **ilgesniam laikui** arba jei dažymo įrenginys negali būti naudojamas, išimkite visus prietaise esančius elementus ir uždarykite apsauginį skydą nuo garų. Paspauskite dažymo įrenginio galinėje dalyje esantį įjungimo / išjungimo jungiklį į IŠJUNGIMO padėtį. Visiškai išjunkite dažymo įrenginio maitinimą, ištraukdami maitinimo laidą iš maitinimo šaltinio.

![](_page_20_Picture_0.jpeg)

#### <span id="page-20-0"></span>**Sistemos apžvalga**

Pagrindinės "Compass" dažymo įrenginio funkcinės sritys parodytos toliau pateiktuose paveikslėliuose.

![](_page_20_Figure_3.jpeg)

 **1-2 pav. "Compass" dažymo įrenginys – vaizdas iš priekio**

![](_page_21_Picture_0.jpeg)

![](_page_21_Figure_1.jpeg)

 **1-3 pav. "Compass" dažymo įrenginys – vaizdas iš galo**

#### <span id="page-21-3"></span><span id="page-21-0"></span>**Įvairių funkcinių sričių apibūdinimas**

<span id="page-21-1"></span>Ekranas "Compass" dažymo įrenginyje operatoriaus sąsajai naudojamas 20 simbolių pločio x 8 eilučių raidinis-skaitinis pasyvusis skystakristalis ekranas. Naudotojas gali reguliuoti rodomos informacijos kontrastą techninės priežiūros režimu, kad gautų aiškiausią tekstą pagal naudotojo žiūrėjimo kampą.

<span id="page-21-2"></span>**Apsauginis skydas nuo garų** Dangtis padeda sumažinti reagento garų patekimą į aplinkos orą. Be to, naudotojas gali stebėti apdorojimo eigą.

![](_page_22_Picture_0.jpeg)

<span id="page-22-0"></span>**Transportavimo svirties mechanizmas** Transportavimo svirties mechanizmas užtikrina dviejų tipų judėjimą į slankųjį stovą – aukštyn / žemyn (z ašis) ir sukamąjį. Judėjimas aukštyn / žemyn leidžia panardinti, pakratyti ir išimti mėginių objektinių stiklelių stovus iš reagentų stotelės, o sukamuoju judėjimu objektinių stiklelių stovas perkeliamas iš vienos stotelės į kitą.

<span id="page-22-1"></span>**USB duomenų prievadas** Operatorius gali naudoti vieną iš paslaugų programų, kad įkeltų naudotojo programas į papildomą išorinį atmintuką. USB atmintuką reikia prijungti prie USB prievado, esančio užpakalinėje įrenginio dalyje. Paslaugų programų režimo programinė įranga taip pat leidžia atsisiųsti programas iš įrenginio.

**Atkreipkite dėmesį, kad atsisiuntus programas visos sistemos atmintyje esančios programos**  ištrinamos, išskyrus 1 programą ("ThinPrep" atvaizdavimo protokolas), ir įkeliamos tik USB **atmintuke esančios programos.**

#### <span id="page-22-2"></span>**Klaviatūra**

"Compass" dažymo įrenginys naudoja membraninio tipo klaviatūrą su 20 klavišų. Naudotojų patogumui klavišai suskirstyti į tris funkcines grupes. Pirmoji grupė skirta skaitmenims įvesti; ji apima skaitmenų klavišus (0–9), CLEAR (VALYTI) ir ENTER (ĮVESTI). Antroji grupė skirta mėginių apdorojimo protokolų programavimui ir vykdymui, ją sudaro klavišai RUN (VYKDYTI), PROG (PROGRAMUOTI), REVIEW (PERŽIŪRĖTI) ir STOP (STABDYTI). Trečioji grupė, kurią sudaro RODYKLIŲ AUKŠTYN ir ŽEMYN klavišai, UTIL (PASLAUGŲ PROGRAMOS) ir SVC (APTARNAVIMAS), naudojama sistemai nustatyti ir prižiūrėti.

![](_page_22_Picture_6.jpeg)

 **1-4 pav. "Compass" dažymo įrenginio klaviatūra**

![](_page_23_Picture_0.jpeg)

![](_page_23_Picture_122.jpeg)

![](_page_24_Picture_0.jpeg)

Naudotojo sąveika su sistema skirstoma į šias kategorijas:

- 1. Apdorojimo protokolų programavimas, peržiūra ir redagavimas.
- 2. Užprogramuotų protokolų vykdymas.
- 3. Paslaugų programų funkcijos (sistemos sąranka, paskutinio tyrimo ciklo peržiūra ir kt.).
- 4. Aptarnavimo funkcijos (trikčių šalinimo informacija).

Sistema įsijungia parengties režimu. Parengties režimu mechanizmai nejuda. Veikiant parengties režimui, naudotojas turi paspausti ENTER (ĮVESTI), kad inicijuotų sistemą – transportavimo svirtis juda pagal laikrodžio rodyklę per visas padėtis, sustodama 1 stotelėje.

Naudotojas gali pradėti objektinių stiklelių dažymo procedūrą paspausdamas klavišą RUN (VYKDYTI) arba pasirinkti PASLAUGŲ PROGRAMOS režimą paspausdamas UTIL (PASLAUGŲ PROGRAMOS). Kai įjungtas režimas RUN (VYKDYTI), naudotojas gali pridėti kitą stovą neišeidamas iš režimo RUN (VYKDYTI), gali inicijuoti PRISTABDYMĄ arba ATŠAUKTI tyrimo ciklą. Kai bus baigtas visų tiriamų stovų tyrimo ciklas, sistema pereis į parengties režimą.

Toliau aprašomi keli ekrano ir klaviatūros sąveikos pavyzdžiai, kad būtų paaiškinti kai kurie rodomuose pranešimuose naudojami sutartiniai žymėjimai ir nomenklatūra. Jei turite klausimų ar reikia papildomos pagalbos, susisiekite su techninės pagalbos tarnyba.

![](_page_25_Picture_0.jpeg)

# <span id="page-25-0"></span>**DARBAS**

#### <span id="page-25-1"></span>**Eksploatavimo procedūros apžvalga**

- 1. Maitinimo ĮJUNGIMAS, instrukcijas žr. [psl. 1.15.](#page-18-2)
- 2. Norėdami inicijuoti sistemą, paspauskite ENTER (ĮVESTI).
- 3. Įsitikinkite, kad visose stotelėse yra reagentų talpyklos.\*
- 4. Nuimkite visus dangtelius nuo reagentų talpyklų.\*
- 5. Išimkite visus objektinių stiklelių stovus (jei yra) iš dažymo įrenginio.\*

\* Atkreipkite dėmesį, kad rodyklę AUKŠTYN galima paspausti norint pakelti transportavimo svirtį, jei ji blokuoja prieigą prie stotelės. Baigę būtinai paspauskite rodyklę ŽEMYN.

- 6. Užtikrinkite, kad į dažymo įrenginį būtų įdėti tinkami reagentai tinkamose vykdomų protokolų vietose.
- 7. Įdėkite objektinių stiklelių stovą į ĮDĖJIMO stotelę.
- 8. Paspauskite klavišą RUN (VYKDYTI). Sistema paragins įvesti norimą programos numerį, kurį naudotojas įves naudodamas klaviatūrą ir dar kartą paspaus ENTER (ĮVESTI).
- 9. Sistema patvirtins, kad pasirinkta programa yra nuolatinėje atmintyje. Jei programa yra sistemos atmintyje, sistema paragins paspausti klavišą ENTER (ĮVESTI), kad būtų galima tęsti. Sistema inicijuoja mechanizmus ir stovas bus paimtas per kitas 10 sekundžių. Prasidės apdorojimas.
- 10. Paėmę stovą iš įdėjimo stotelės, galite pridėti kitą apdorojamą stovą.
- 11. Kai dažymas bus baigtas, dažymo įrenginys įdės apdorotą stovą į IŠĖMIMO stotelę. Išimkite stovą iš IŠĖMIMO stotelės ir paspauskite ENTER (ĮVESTI), kad praneštumėte sistemai, jog stovas buvo išimtas ir į IŠĖMIMO stotelę galima įdėti kitą stovą. Laiku neišėmus apdoroto stovo, gali būti uždelstas kitų stovų apdorojimas.

#### **Programos vykdymas**

#### <span id="page-25-2"></span>**Tyrimo ciklo pradėjimas – vienas stovas**

Norėdami paleisti programą, pirmiausia tinkama seka įdėkite reagentus, reikalingus dažymo programai. Įsitikinkite, kad transportavimo mechanizme nėra stovų ar kitų kliūčių. Įdėkite dažymui skirtus objektinius stiklelius į objektinių stiklelių stovą, įdėkite stovą į ĮDĖJIMO stotelę ir uždarykite apsauginio skydo nuo garų dangtį.

![](_page_26_Picture_0.jpeg)

Paspauskite klavišą RUN (VYKDYTI) ir programinė įranga paragins įvesti programos numerį, kaip parodyta toliau.

![](_page_26_Figure_2.jpeg)

Įvedus norimą programos numerį (programos numerį, o po to paspaudus klavišą ENTER (ĮVESTI), programinė įranga patikrins, ar atmintyje yra pasirinkta programa. Jei programa yra atmintyje, sistema pradės vykdyti programą, kai naudotojas paspaus ENTER (ĮVESTI).

![](_page_27_Picture_0.jpeg)

Pirmiausia inicijuojamas transportavimo mechanizmas ir parodomas pranešimas "MOVING **THE RACK…**" (PERKELIAMAS STOVAS...). Kai stovas yra stotelėje, tyrimo ciklo laiko būsena rodoma taip:

![](_page_27_Figure_2.jpeg)

Pirmiau esančiame ekrane rodomi stotelės laikas ir programos laikas yra atitinkamai stotelėje likęs laikas ir laikas, skirtas tyrimo ciklui, o atgalinis skaičiavimas vykdomas kas vieną sekundę. Atkreipkite dėmesį, kad programos laikas taip pat apima perėjimo tarp stotelių laiką: stovo pakėlimą, svirties pasukimą, stovo nuleidimą į vonelę.

Norėdamas pridėti kitą stovą, naudotojas turi įdėti naują stovą į ĮDĖJIMO stotelę, paspausti klavišą RUN (VYKDYTI) ir vadovautis ekrane pateikiamais raginimais nuimti vonelių dangčius ir paspausti ENTER (ĮVESTI), kad pradėtų tyrimo ciklą.

#### <span id="page-27-0"></span>**Tyrimo ciklo pristabdymas arba sustabdymas**

Norėdamas pristabdyti arba sustabdyti tyrimo ciklą, naudotojas paspaudžia klavišą STOP (STABDYTI) ir vykdo rodomus raginimus: paspauskite RUN (VYKDYTI), jei norite tęsti tyrimo ciklą; paspauskite STOP (STABDYTI), jei norite atšaukti tyrimo ciklą.

```
***** PAUSE! *****
```
 **RUN: RESUME RUN. STOP: CANCEL RUN.**  $\hat{U}$  = pakelti transportavimo svirtį iki viso aukščio

 $\mathcal{Q}$  = nuleisti transportavimo svirtį

*Pastaba.* Jei pristabdžius buvo pakelta transportavimo svirtis, prieš tęsdamas tyrimą naudotojas turi ją nuleisti.

RUN (VYKDYTI) = tęsti tyrimo ciklą

STOP (STABDYTI) = atšaukti tyrimo ciklą

![](_page_28_Picture_0.jpeg)

Atkreipkite dėmesį, kad PRISTABDYMAS gali pailginti stovų, apdorojamų esamose stotelėse, laiką. Inicijuojant pristabdymą, jei jau prasidėjo transportavimo mechanizmo judėjimas (išimant stovą, sukant į kitą stotelę su stovu arba be jo arba nuleidžiant stovą stotelėje su maišymu), tas konkretus judėjimas bus baigtas, nebent naudotojas dar kartą paspaus STOP (STABDYTI), kad atšauktų tyrimo ciklą.

Jei naudotojas paspaudžia klavišą STOP (STABDYTI), kad atšauktų tyrimo ciklą, rodomas šis ekranas.

![](_page_28_Picture_111.jpeg)

Naudotojas gali paspausti rodyklių aukštyn arba žemyn klavišus, kad perkeltų transportavimo mechanizmą šiame taške, kad pakeltų stovą nuo reagentų stotelės ir jį išimtų nestumdamas transportavimo mechanizmo į šoną.

#### <span id="page-28-0"></span>**Tyrimo ciklo užbaigimas**

Kai stovo apdorojimas baigiamas, sistema išmeta užbaigtą stovą į IŠĖMIMO stotelę, 5 kartus pypteli ir paragina naudotoją išimti stovą. Tik tada, kai naudotojas patvirtina, kad stovas išimtas paspausdamas ENTER (ĮVESTI), sistema gali pradėti kitą tyrimo ciklą.

Kai naudotojas, išėmęs stovą, paspaudžia klavišą ENTER (ĮVESTI), transportavimo mechanizmas iš naujo inicijuojamas ir rodomas parengties ekranas.

![](_page_28_Picture_112.jpeg)

Sistema paragina naudotoją išimti objektinių stiklelių stovą iš IŠĖMIMO stotelės.

#### **COMPASS STAINER**

**ADD SLIDES AT LOAD STATION, THEN PRESS ENTER.**

Sistema grįžta į parengties režimo ekraną

![](_page_29_Picture_0.jpeg)

#### <span id="page-29-0"></span>**Kelių stovų tyrimas**

"Compass" dažymo įrenginys skirtas vienu metu apdoroti kelis objektinių stiklelių stovus ir optimizuoja grafiką, kad būtų sutrumpintas bendras dažymo laikas, kartu atsižvelgiant į visus kritinio laiko nustatymo žingsnius. Šios rekomendacijos taikomos, kai vienu metu dažymo įrenginyje apdorojami keli stovai.

- **•** Jei kiti stovai tiriami pradėjus tirti pirmą stovą, sistema vykdys tik tą pačią programą kitiems stovams.
- **•** Naudotojas turi palaukti, kol stovas bus paimtas iš įdėjimo stotelės.
- **•** Kai stovas jau tiriamas ir į įdėjimo stotelę įdedamas naujas objektinių stiklelių stovas, programinė įranga turi nustatyti optimalų visų stovų tyrimo vienu metu grafiką. Šis apdorojimas gali užtrukti kelias sekundes, todėl ekrane pasirodys pranešimas "Please Wait…" (palaukite...). Atkreipkite dėmesį, kad dažymo įrenginys užbaigs visus esamus judesius prieš pradedant skaičiuoti grafiką.
- **•** Kai įdedamas naujas objektinių stiklelių stovas ir dažymo įrenginys yra esamo stovo apdorojimo viduryje stotelėje, pažymėtoje kaip kritinė (kritinis žingsnis = taip), naujo stovo grafiko nustatymas gali būti atidėtas. Kai esamas stovas išeis iš kritinės stotelės, naujo stovo grafikas bus nustatytas kaip įprasta.
- **•** Kelių stovų apdorojimas vienu metu yra veiksmingesnis nei laukimas, kol kiekvienas stovas bus baigtas prieš pradedant kitą. Tačiau yra situacijų, kai nepakanka laiko apdoroti papildomus stovus ir tai neturi neigiamos įtakos jau tiriamiems stovams. Tokiais atvejais naujas stovas gali būti pradėtas apdoroti ne iš karto, o jo apdorojimas gali būti atidėtas, kol bus baigti apdoroti šiuo metu apdorojami stovai. Rekomenduojama, kad kiekvienas naudotojas išanalizuotų atliekamų veiksmų rinkinį ir norimą išeigą, jog nustatytų maksimalų vienu metu tiriamų stovų skaičių.
- **•** Naudotojas turi kuo greičiau išimti apdorotus stovus, kad būtų išvengta delsos ir stotelių laiko pratęsimo likusiems stovams.
- **•** "Compass" dažymo įrenginyje vienu metu galima apdoroti iki keturių (4) stovų. Naudotojas negalės pradėti apdoroti penktojo stovo, kol apdorojami kiti keturi stovai. Ekrane rodomas stovo numeris su kiekvienu papildomu stovu padidės iki "4", o paskui, jei bus pridėti kiti stovai, skaitiklis grįš $j_{n}$ 1".

![](_page_30_Picture_0.jpeg)

Norėdamas pridėti kitą stovą, naudotojas turi įdėti naują stovą į ĮDĖJIMO stotelę, paspausti klavišą RUN (VYKDYTI) ir vadovautis ekrane pateikiamais raginimais.

![](_page_30_Figure_2.jpeg)

Paspauskite klavišą ENTER (ĮVESTI), kad pereitumėte prie kito stovo.

![](_page_30_Figure_4.jpeg)

![](_page_30_Figure_5.jpeg)

**R: S: ST: PT:**

Antrasis stovas laukia Antrasis stovas apdorojamas

Įdėkite trečią stovą į ĮDĖJIMO stotelę ir paspauskite RUN (VYKDYTI).

#### **PGM 1 IS RUNNING**

**YOU MUST SELECT THE SAME PROGRAM.**

**ENTER: RUN SAME PGM. STOP: DO NOT RUN.**

```
R: S: ST: PT:
  1 05 04:21 00:23:51
  2 03 00:10 00:41:36
  3 01 00:58 00:57:21
                _ __ __:__ __:__:__
  RUN: ANOTHER RACK
STOP: PAUSE / CANCEL
```
Rodomas tos pačios programos pranešimas. RUN (VYKDYTI), jei norite tęsti

Trečiasis stovas apdorojamas

![](_page_31_Picture_0.jpeg)

#### <span id="page-31-0"></span>**Kelių stovų tyrimo pristabdymas arba sustabdymas**

Norėdamas pristabdyti arba sustabdyti tyrimo ciklą, naudotojas paspaudžia klavišą STOP (STABDYTI) ir vykdo rodomus raginimus: paspauskite RUN (VYKDYTI), jei norite tęsti tyrimo ciklą; paspauskite STOP (STABDYTI), jei norite atšaukti tyrimo ciklą.

```
***** PAUSE! *****
    RUN: RESUME RUN.
   STOP: CANCEL RUN.
```
#### **Pastaba. Funkcija "Cancel Run" (atšaukti tyrimo ciklą) atšauks VISUS tiriamus stovus!!**

#### <span id="page-31-1"></span>**Kelių stovų tyrimo užbaigimas**

Kai stovo apdorojimas baigiamas, sistema išmeta užbaigtą stovą į IŠĖMIMO stotelę, 5 kartus pypteli ir paragina naudotoją išimti stovą. Tik tada, kai naudotojas patvirtina, kad stovas išimtas paspausdamas ENTER (ĮVESTI), sistema įdės kitą stovą į IŠĖMIMO stotelę. Kol baigtas stovas laukia, kol bus išimtas, sistema toliau apdoros kitus stovus (jei jie jau tiriami), kol nebegalės perkelti stovo į norimą paskirties vietą. Tuo metu visi tiriami stovai stotelėse bus laikomi ilgiau, kol naudotojas patvirtins užbaigto stovo išėmimą.

**REMOVE SLIDE RACK FROM UNLOAD STATION, THEN PRESS ENTER**

Sistema paragina naudotoją išimti objektinių stiklelių stovą iš IŠĖMIMO stotelės. Atkreipkite dėmesį, kad ekranas rodomas tol, kol spaudžiamas klavišas ENTER (ĮVESTI).

R: S: ST: PT:  
\n
$$
\frac{1}{2}
$$
  $\frac{1}{03}$   $\frac{1}{00:10}$   $\frac{1}{00:41:36}$   
\n3 01 00:58 00:57:21  
\n $\frac{1}{100:41}$   $\frac{1}{100:51:41}$   
\n $\frac{1}{100:41:36}$   
\n $\frac{1}{100:41:36}$   
\n $\frac{1}{100:41:41}$   
\nRUN: ANOTHER RACK  
\nSTOP: PAUSE / CANCEL

Pavyzdys: 1 stovas baigtas, o 2 ir 3 stovai toliau apdorojami.

Kai naudotojas, išėmęs visus stovus, paspaudžia klavišą ENTER (ĮVESTI), transportavimo mechanizmas iš naujo inicijuojamas ir rodomas parengties ekranas.

![](_page_32_Picture_0.jpeg)

#### Kelių stovų apdorojimo užbaigimas naudojant "ThinPrep" dažymo protokolą

Baigus, sistema pašalins stovus, kaip paaiškinta pirmiau, bet kol baigtas stovas laukia, kol bus išimtas, sistema toliau apdoros kitus stovus (jei jie jau tiriami) ir dės vėlesnius stovus **į paskutinę laisvą nekritinę stotelę**, kol nebegalės perkelti stovo į norimą paskirties vietą.

#### <span id="page-32-0"></span>**Programų kūrimas, peržiūra ir redagavimas**

Naudodami "Compass" dažymo įrenginį galite kurti, peržiūrėti arba keisti programas (dažymo protokolus). Naudotojo sukurti protokolai identifikuojami tik pagal programos numerį ir jiems negali būti suteikiamas raidinis-skaitinis pavadinimas.

Kai sistema veikia parengties režimu, naudotojas gali:

- **•** paspausti PROG (PROGRAMUOTI) ir pradėti programuoti naują protokolą;
- **•** paspausti REVIEW (PERŽIŪRĖTI) ir peržiūrėti jau egzistuojančios programos turinį arba pakeisti vieną ar daugiau iš anksto egzistuojančios programos veiksmų.

"Compass" dažymo įrenginyje galima saugoti iki 15 dažymo protokolų arba programų, o pirmasis yra iš anksto įkeltas ir užrakintas, kad "ThinPrep™" dažymo protokolas būtų tinkamas naudoti "ThinPrep" atvaizdavimo sistemoje. Kiekvienoje programoje gali būti iki 35 žingsnių. Vykdydamas programą, naudotojas turi įdėti atitinkamus reagentus į reikiamas stoteles programai vykdyti. Jei naudotojas nori apdoroti kelis stovus, galima naudoti tik vieną programą visiems tos serijos tyrimų stovams.

#### <span id="page-32-1"></span>**Parametrų apibrėžtys**

Programuojant apdorojimo žingsnį, kiekvienam žingsniui įvedami šie penki parametrai:

- 1. Stotelės numeris
- 2. Trukmė
- 3. Ar stotelės laikas kritinis, ar ne
- 4. Ar reikia maišyti įdedant stovą, ar ne
- 5. Stovo išstūmimo greitis pasibaigus stotelės laikui

**Stotelės numeris.** "Compass" dažymo įrenginyje yra 24 stotelės. Stotelės pažymėtos kaip ĮDĖJIMO, IŠĖMIMO ir 1–22 stotelės. ĮDĖJIMO stotelėje naudotojas įdeda naują stovą. Baigus dažymo programą, sistema įdeda objektinių stiklelių stovą į IŠĖMIMO stotelę. Kurdamas programą naudotojas neužprogramuoja ĮDĖJIMO ir IŠĖMIMO stotelių – šios stotelės yra numanomos ir visada įtraukiamos į programą. Tinkama stotelės numerio vertė yra nuo 1 iki 22.

![](_page_33_Picture_0.jpeg)

**Trukmė.** Žingsnio trukmė svyruoja nuo 10 sekundžių (00:10) iki 99 minučių ir 59 sekundžių (99:59), programuojama 1 sekundės padalomis. Jei pageidaujama ilgesnio stotelės laiko, naudotojas turi pasirinkti kitą žingsnį toje pačioje stotelėje su likusiu laiku. Sistema iškart paims stovą iš stotelės ir įdės jį atgal (pasirinktu maišymo režimu).

**Kritinis laikas.** Kritiškumas yra funkcija, užtikrinanti, kad stovas nebus paliktas panardintas stotelėje ilgesnį laiką nei nurodyta trukmė. Pasirinkimo parinktis yra YES/NO (TAIP / NE). Jei žingsnis pažymimas kaip kritinis pasirinkus parinktį "Yes" (taip), trukmė pasirinktoje stotelėje nebus pratęsta, kad būtų galima apdoroti kelis stovus.

**Maišymas.** Maišymas yra funkcija, kuri priklauso nuo transportavimo mechanizmo svirties, pastumiančios objektinių stiklelių stovą aukštyn ir žemyn, užtikrinant tolygų dažų pasiskirstymą pagal maišymo nustatymą. Stotelės maišymą galima įjungti arba išjungti atitinkamai pasirinkus  $N_{\rm s}$ Yes" (taip) arba "No" (ne). Maišoma tik patekus į reagentų stotelę. Maišymo panardinimų skaičius ir maišymo panardinimo aukštis maišant nustatomi pasirinkus paslaugų programų režimo meniu. Šios parinktys taikomos visoms visų programų stotelėms.

**Išėjimo greitis.** "Compass" dažymo įrenginys leidžia pasirinkti normalų ir greitą išėjimo greitį. Normalus greitis leidžia lėtai išimti stovą, kad sumažėtų reagento pernaša iš vienos stotelės į kitą, leidžiant daugiau laiko reagentui ištekėti iš stovo ir objektinių stiklelių.

#### <span id="page-33-0"></span>**Parametrų įvedimo / pasirinkimo schema**

**ENTER (ĮVESTI)** Klavišu ENTER (ĮVESTI) priimamas bet koks naujas skaitinių duomenų įrašas (jei yra galiojančio intervalo) ir pereinama prie kito parametro parinkties pasirinkimo. Jei nebuvo įvesta naujų duomenų, paprasčiausiai pereinama prie kito parametro pasirinkimo.

**Skaičių klavišai** Skaičių klavišai naudojami dviem skirtingais būdais. Jei parametro lauke reikalingi skaitiniai duomenys (stotelės numeris ir stotelės laikas), ši informacija pateikiama skaičių klavišais. Kituose laukuose (kritiškumas, maišymas ir išstūmimo greitis) konkrečias reikšmes turi tik 0 ir 1 klavišai. Paspaudęs 0, naudotojas gali pasirinkti kritiškumo ir maišymo parinktį NO (NE) ir NORMALŲ išėjimo greitį. Paspaudęs 1, naudotojas gali pasirinkti kritiškumo ir maišymo parinktį YES (TAIP) ir GREITĄ išėjimo greitį.

![](_page_34_Picture_0.jpeg)

**Rodyklių klavišai** Leidžia naudotojui pereiti nuo vieno žingsnio prie kito. Programavimo režimu paspaudus rodyklės žemyn klavišą  $\forall$  automatiškai sukuriamas tuščias įrašas naujam programos žingsniui įvesti. Peržiūros režimu, kai rodomas paskutinis peržiūrimos programos žingsnis ir naudotojas paspaudžia rodyklės žemyn klavišą  $\bigcup$ , sistema klausia naudotojo, ar reikia įvesti naują žingsnį.

**STOP (STABDYTI)** Klavišu STOP (STABDYTI) sistemai pranešama, kad naudotojas nori išeiti iš šiuo metu aktyvios užduoties / režimo: veikiant programavimo ir peržiūros režimams, paspaudus klavišą STOP (STABDYTI) reikš, kad naudotojas užbaigė naujos programos kūrimą arba esamos programos peržiūrą ir redagavimą. Jei buvo sukurta nauja programa arba buvo pakeista esama programa, sistema paklaus naudotojo, ar įrašyti naujus duomenis, ar ne.

**CLEAR (VALYTI)** Peržiūros režimu klavišas CLEAR (VALYTI) naudojamas esamos programos žingsniui naikinti. Programavimo režimu žingsnio panaikinti negalima.

Klavišas CLEAR (VALYTI) NIEKADA nenaudojamas skaitinių duomenų įrašams valyti. Norėdami išvalyti skaitinių duomenų įrašą, naudotojai tiesiog turi toliau spausti papildomus nulius, kol lauke bus rodomi tik nuliai, o tada įvesti naują skaičių.

**PROG (PROGRAMUOTI)** Klavišas PROG (PROGRAMUOTI) naudojamas dviem tikslams:

- **• parengties režimu** paspaudus klavišą PROG (PROGRAMUOTI) pradedamas naujo dažymo protokolo programavimas;
- **• peržiūros režimu** paspaudus klavišą PROG (PROGRAMUOTI) naudotojas gali įterpti naują žingsnį virš šiuo metu rodomo žingsnio.

#### <span id="page-34-0"></span>**Naujos programos kūrimas**

Paspaudus klavišą PROG (PROGRAMUOTI), rodoma tokia informacija.

![](_page_34_Figure_10.jpeg)

![](_page_35_Picture_0.jpeg)

Šiame ekrane rodoma skirtingų klavišų funkcija tyrimo ciklui programuoti. Rodyklių aukštyn ir žemyn klavišai juda iš vieno žingsnio į kitą, klavišas STOP (STABDYTI) leidžia išeiti iš programavimo režimo, o klavišas ENTER (ĮVESTI) patvirtina skaitinius duomenis ir pereina į kitą parametrų lauką. "0" ir "1" klavišai naudojami norint pasirinkti NO (NE) ir YES (TAIP) arba normalaus ir greito išėjimo greičio vertes.

Įveskite programos numerį nuo 1 iki 15 (1 programa yra iš anksto įkelta ir negali būti redaguojama arba panaikinama). Sistema ieško pasirinktos programos. Trumpai rodomas šis ekranas.

> **CHECKING MEMORY FOR EXISTING PROGRAMS. PLEASE WAIT...**

Jei pasirinkta programa jau yra (pvz., "3"), bus rodomas šis ekranas.

 **PROGRAM 03 EXISTS!** 

**REVIEW: VIEW PROGRAM CLEAR: ERASE IT. STOP: EXIT.** 

Jei programa jau išjungta, REVIEW (PERŽIŪRA) = peržiūrėti programą CLEAR (IŠVALYTI) = ištrinti visą programą STOP (STABDYTI) = išeiti ir grįžti į pagrindinį ekraną

![](_page_36_Picture_0.jpeg)

<span id="page-36-0"></span>Jei programos nėra, ekrane pateikiamas 1 programos žingsnis. Operatorius užprogramuoja žingsnio veiksmus, kaip aprašyta toliau.

![](_page_36_Figure_2.jpeg)

Pirmose dviejose ekrano eilutėse rodomas kuriamo žingsnio ir programos numeris. Ketvirtoji ekrano eilutė rodo, kad stotelės numeris ir stotelės laikas dar nėra užprogramuoti šiam žingsniui. Žvaigždutės simbolis ("\*") po STA reiškia, kad laukiama stotelės numerio įrašo. Paskutinėse dviejose ekrano eilutėse rodoma, kad šiam žingsniui kritiškumas buvo pasirinktas kaip "Not critical" (nekritinis) ir pagal numatytuosius nustatymus nustatytas maišymas (panardinimas) bei normalus išėjimo greitis. Naudotojas gali įvesti stotelės numerį, po to paspausti klavišą ENTER (ĮVESTI), ir žvaigždutės simbolis ("\*") bus perkeltas į LAIKO pasirinkimą. Stotelės numerį ir stotelės laiko parametrus reikia įvesti skaičiais, po to paspausti klavišą ENTER (ĮVESTI). Kiti trys parametrai – kritiškumas, panardinimas ir išėjimo greitis – pasirenkami paspaudus pageidaujamos vertės 0 arba 1 klavišą.

Klavišą ENTER (ĮVESTI) galima naudoti norint pereiti nuo vieno parametro prie kito. Tinkamai nustatęs visus tam tikro žingsnio parametrus, naudotojas gali paspausti rodyklės žemyn klavišą, kad pereitų prie kito žingsnio. Jei visi žingsniai užprogramuoti nurodytai programai, paspauskite klavišą STOP (STABDYTI). Šiuo metu naudotojas gali:

- **•** įrašyti naujai sukurtą programą paspausdamas ENTER (ĮVESTI);
- **•** išeiti neįrašęs ir prarasti naują programą paspausdamas CLEAR (VALYTI).

![](_page_37_Picture_0.jpeg)

Rodomas šis ekranas.

![](_page_37_Figure_2.jpeg)

Programos įrašymas **Programos** naikinimas

Naudotojas gali įrašyti programą paspausdamas klavišą ENTER (ĮVESTI) ir bus parodytas anksčiau rodytas ekranas, kol sistema įrašys programą nuolatinėje atmintyje.

Įrašius programą, rodomas parengties ekranas.

#### <span id="page-37-0"></span>**Programos peržiūra ir redagavimas**

Esamą programą naudotojas gali peržiūrėti ir redaguoti paspausdamas klavišą REVIEW (PERŽIŪRĖTI) ir po to įvesdamas programos numerį. Sistema patikrins, ar atmintyje yra ši programa.

Pirmasis pasirinktos programos žingsnis rodomas taip pat, kaip ir užprogramuotas naujas žingsnis, kaip paaiškinta pirmiau, tačiau rodomos anksčiau įrašytos žingsnio parametrų vertės. Naudotojas gali naršyti po žingsnius paspausdamas rodyklių aukštyn arba žemyn klavišus, keisti parametrų vertes arba išeiti, kaip paaiškinta pirmiau.

Jei rodant paskutinį žingsnį paspaudžiamas rodyklės žemyn klavišas, sistema paklausia, ar pabaigoje reikia pridėti naują žingsnį, parodydama šį ekraną.

![](_page_38_Picture_0.jpeg)

# **ADD ANOTHER STEP? 1 = YES**   $0 = NO$

Paspauskite 1, jei norite pridėti kitą žingsnį

Paspauskite 0, jei nenorite naujo žingsnio (grįžti į ankstesnį ekraną)

Jei naudotojas paspaudžia "0", nurodydamas, kad naujo žingsnio nereikia, sistema grįžta į paskutinį rodomą ekraną. Norėdami baigti peržiūrą, paspauskite STOP (STABDYTI), kad išeitumėte.

#### <span id="page-38-0"></span>**Žingsnio įterpimas**

Peržiūrėdami programą, galite įterpti žingsnį aukščiau peržiūrimo žingsnio. Paspauskite klavišą PROG (PROGRAMUOTI), kad pradėtumėte įterpti žingsnį ir užpildytumėte stotelės, laiko, kritiškumo, panardinimo ir išėjimo laukus, kaip parodyta [psl. 1.33](#page-36-0). Reikia užpildyti visus laukus arba bus rodomas sistemos įspėjimas:

> **STEP IS NOT COMPLETE ENTER: FINISH STEP CLEAR: QUIT NOW!**

Paspauskite ENTER (ĮVESTI), kad užbaigtumėte žingsnį (ir taip pat visus likusius žingsnius)

Paspauskite CLEAR (IŠVALYTI), kad iš karto išeitumėte (jokių pakeitimų neatlikta)

Kai visi įterpto žingsnio laukai bus užpildyti, paspauskite rodyklę ↓, kad peržiūrėtumėte visus programoje likusius žingsnius.

![](_page_39_Picture_0.jpeg)

Jei peržiūros metu programa buvo redaguojama, paspaudus STOP (STABDYTI) bus rodomas pranešimas, raginantis operatorių įrašyti arba išvalyti redagavimo duomenis:

> **ENTER: KEEP CHANGES. SAVE PROGRAM. CLEAR: LOSE CHANGES. DO NOT SAVE!**

#### <span id="page-39-0"></span>**Žingsnio naikinimas**

Norėdami panaikinti peržiūrimą žingsnį, paspauskite klavišą CLEAR (VALYTI). Rodomas toks įspėjimas:

> **WARNING: DELETING CANNOT BE UNDONE ARE YOU SURE? 1: YES, DELETE STEP 0: NO, DON'T DELETE**

Naikinimo anuliuoti negalima.

Paspauskite 1, kad panaikintumėte žingsnį

Paspauskite 0, kad atšauktumėte naikinimo veiksmą

Peržiūros režimu naudotojas gali ištrinti esamą programą iš atminties paspausdamas klavišą CLEAR (VALYTI). Norėdamas išeiti iš peržiūros režimo ir grįžti į parengties ekraną, naudotojas gali paspausti STOP (STABDYTI).

![](_page_40_Picture_0.jpeg)

#### <span id="page-40-0"></span>**Paslaugų programų meniu**

Programinė įranga suteikia prieigą prie toliau nurodytų paslaugų programų funkcijų, kai paspaudžiamas klavišas UTIL (PASLAUGŲ PROGRAMOS).

![](_page_40_Picture_72.jpeg)

#### <span id="page-40-1"></span>**Kontrastas**

Kontrasto paslaugų programa leidžia naudotojui reguliuoti skystakristalio ekrano kontrastą, kad jis geriausiai rodytų norimu žiūrėjimo kampu. Klavišais ↑↓ sureguliuokite kontrastą, tada paspauskite STOP (STABDYTI), kad įrašytumėte nustatymą ir išeitumėte.

> **CONTRAST UTILITY: USE** ↑↓ **KEYS TO ADJUST CONTRAST ON THE DISPLAY. PRESS STOP TO EXIT.**

![](_page_41_Picture_0.jpeg)

#### **Maišymas**

Naudodamas maišymo paslaugų programą naudotojas gali pasirinkti panardinimų skaičių ir maišymo gylio aukštį tyrimo metu. Panardinimų skaičių galima nustatyti į bet kokį skaičių nuo 1 iki 10 imtinai. Panardinimo gylį galima nustatyti 20 mm arba 30 mm aukštyje.

> **PRESS 1 TO SELECT THE NUMBER OF DIPS.**

**PRESS 2 TO SELECT THE DIPPING STROKE**

**PRESS STOP TO EXIT.**

**NUMBER OF DIPS: 10**

**RANGE IS 1 TO 10.**

**ENTER: ACCEPT NUMBER STOP: KEEP PREVIOUS** **DIP STROKE: 20 MM**

↑↓: **OTHER VALUE ENTER: ACCEPT NUMBER STOP: KEEP PREVIOUS**

#### <span id="page-41-0"></span>**Programos**

Programų paslaugų programa leidžia naudotojui eksportuoti ir importuoti programas naudojant sistemos gale esantį USB atmintuką (žr. [1-3 pav.](#page-21-3)). Programų eksportavimas į atmintuką yra geras būdas sukurti sukurtų protokolų atsargines kopijas.

> **1: EXPORT PROGRAMS 2: IMPORT PROGRAMS PRESS STOP TO EXIT.**

![](_page_42_Picture_0.jpeg)

*Svarbios naudojimo pastabos*

- **•** Visos 15 programų bus importuojamos arba eksportuojamos kartu. Atskirų protokolų pasirinkti ir perkelti negalima.
- **•** Atkreipkite dėmesį, kad importavimo funkcija perrašys visus sistemoje jau esančius protokolus!
- **•** Siekiant optimalaus našumo, USB atmintuko talpa turi būti 4 GB arba mažesnė.

#### <span id="page-42-0"></span>**Programų eksportavimas**

Eksportavimo funkcija leidžia naudotojui įrašyti programas į USB atmintuką. Įdėkite USB atmintuką į prievadą dažymo įrenginio gale. Pasirinkite "Export" (eksportuoti). Programos bus nukopijuotos į atmintuką. Perkeliant prietaisas pypsi kas 3 sekundes.

**EXPORTING PROGRAMS COPYING PROGRAMS TO USB FLASH DRIVE.**

**PLEASE WAIT...**

**SUCCESS!**

**PRESS STOP TO EXIT.**

Programos nukopijuojamos į USB atmintuką. Perkeliant prietaisas pypsi.

Failo eksportavimas baigtas. Norėdami išeiti, paspauskite STOP (STABDYTI).

Eksportavimui pasibaigus, paspauskite STOP (STABDYTI), kad išeitumėte iš paslaugų programos. Išimkite USB atmintuką iš prievado.

USB atmintuke esantis failas yra ASCII (tekstinis) failas pavadinimu OLD\_PROG.RSF. Šiame faile yra visos 15 programų (net jei programos yra tuščios).

Jei programos eksportuojamos į USB atmintuką, o tada tas pats atmintukas vėl naudojamas eksportavimo tikslais, senoji programa OLD\_PROG.RSF pirmiausia turi būti panaikinta iš atmintuko. Priešingu atveju programos failai nuolat pridedami prie pradinio failo pabaigos.

#### <span id="page-42-1"></span>**Programų importavimas**

Norint importuoti programų failus į "Compass" dažymo įrenginį, USB esančio failo pavadinimas turi būti pakeistas į NEW\_PROG.RSF.

Įdėkite USB atmintuką į prievadą, esantį prietaiso gale. Pasirinkite "Import" (importuoti). Programos bus nukopijuotos iš atmintuko. Perkeliant prietaisas pypsi kas 3 sekundes.

![](_page_43_Picture_0.jpeg)

**IMPORTING PROGRAMS COPYING PROGRAMS FROM USB FLASH DRIVE.**

**PLEASE WAIT...**

Programos nukopijuojamos iš USB atmintuko. Perkeliant prietaisas pypsi.

![](_page_43_Picture_4.jpeg)

Failo importavimas baigtas. Norėdami išeiti, paspauskite STOP (STABDYTI).

Importavimui pasibaigus, paspauskite STOP (STABDYTI), kad išeitumėte iš paslaugų programos. Išimkite USB atmintuką iš prievado.

Importuojant programas, pirmoji programa ("ThinPrep" protokolas) ignoruojama, o visos likusios programos (2–15) dažymo įrenginio atmintyje perrašomos.

#### <span id="page-43-0"></span>**Slaptažodžio naudojimas**

Slaptažodžio paslaugų programa leidžia naudotojui nustatyti arba pakeisti slaptažodį.

**ENTER NEW PASSWORD:**

 **0000**

**USE THE NUMBER KEYS, THEN PRESS ENTER.**

Naudodami slaptažodžio meniu galite nustatyti ir pakeisti 4 skaitmenų sistemos slaptažodį. Sistema pristatoma be nustatyto slaptažodžio. Slaptažodis 0000 reiškia, kad slaptažodžio naudojimas yra išjungtas.

Norėdami nustatyti slaptažodį, paslaugų programos meniu pasirinkite PASSWORD (SLAPTAŽODIS) ir įveskite naują slaptažodį. Sistema paragins įvesti jį dar kartą. Jei skaičiai nesutampa, rodomas klaidos pranešimas. Jei du skaičiai sutampa, naujas slaptažodis bus įrašytas.

Jis turi būti įvestas teisingai, kai tik operatorius bando PROGRAMUOTI, PERŽIŪRĖTI programą arba įjungti PASLAUGŲ PROGRAMOS režimą. Operatoriaus patogumui, kai slaptažodis įvedamas teisingai, PROGRAMAVIMO, PERŽIŪROS ir PASLAUGŲ PROGRAMŲ meniu pasiekiami 5 minutes iš naujo neįvedant slaptažodžio. Pavyzdžiui, tai leidžia operatoriui peržiūrėti daugiau nei vieną programą pakartotinai neįvedant slaptažodžio.

![](_page_44_Picture_0.jpeg)

Dažymo programai vykdyti slaptažodžio įvesti NEREIKIA.

Norėdami išjungti apsaugą slaptažodžiu, kaip naują slaptažodį įveskite 0000.

#### <span id="page-44-0"></span>**Įvykių žurnalas**

Įvykių žurnalo paslaugų programa pateikia informaciją apie įvairius įvykius, įvykusius per paskutinį tyrimo ciklą. Įrašomas kiekvienas stotelės žingsnis ir laikas. Sistema fiksuoja iki 130 žingsnių ir išvalo seniausius, kai pridedami naujesni įvykiai.

**1. VIEW EVENT LOG MAKE A SELECTION.**

```
USE ↑↓: TO SCROLL
THROUGH EVENT LOG.
PRESS STOP TO EXIT.
```
Paspauskite 1, kad peržiūrėtumėte įvykių žurnalą. Rodyklėmis ↑↓ slinkite įvykių žurnalu. Norėdami išeiti, paspauskite STOP (STABDYTI).

![](_page_44_Figure_8.jpeg)

![](_page_45_Picture_0.jpeg)

# <span id="page-45-0"></span>**TECHNINĖ PRIEŽIŪRA**

#### <span id="page-45-1"></span>**Bendroji informacija**

- **•** Prieš valydami **IŠJUNKITE** dažymo įrenginį
- **•** Valydami **NENAUDOKITE** per daug tirpalo
- **• NENAUDOKITE** metalo grandiklių ar aštrių daiktų, kad pašalintumėte likučius, nes taip galite pažeisti paviršiaus apdailą ir dažus
- **• NENAUDOKITE** sistemos kitais tikslais, nei numatyta jos funkcija
- **•** Gerai **PRIŽIŪRĖKITE** ir išlaikykite sistemą švarią
- **• ĮSITIKINKITE**, kad pakaitiniai saugikliai yra tinkamos specifikacijos (1 A x 250 voltų uždelsto veikimo)

#### <span id="page-45-2"></span>**Įprastos techninės priežiūros grafikas**

![](_page_45_Picture_166.jpeg)

#### <span id="page-45-3"></span>**Valymo procedūros**

"Compass" dažymo įrenginys sukurtas taip, kad tinkamai veiktų esant rekomenduojamiems nustatymams. Atidžiai laikykitės toliau pateiktų instrukcijų ir valymo procedūrų.

- **•** Valydami išjunkite dažymo įrenginį. Valant dažymo įrenginį visada reikia atjungti nuo pagrindinio maitinimo šaltinio, ypač jei naudojami degūs tirpalai.
- **•** Naudokite tik minimalų kiekį valymo tirpalo (pvz., stiklo valiklio) ant sugeriančios šluostės. **NENAUDOKITE** ksileno ir ksileno pakaitalų, taip pat kitų spalvos pašalinimo medžiagų, kurios gali paveikti dažus, plastiką ir kitas izoliacines medžiagas. Nenaudokite per daug valymo priemonės šluostydami paviršius.
- **•** Reguliariai valykite tirpalo talpyklas 10 % praskiestu baliklio tirpalu, kad sumažintumėte grybelių augimą.

![](_page_46_Picture_0.jpeg)

Vidus. Išimkite reagentų talpyklas. Nušluostykite nerūdijančiojo plieno platformą įprastu valikliu, tada nušluostykite vandeniu, kad pašalintumėte valiklio likučius.

Transportavimo svirties mechanizmas. Nušluostykite šiek tiek sudrėkinta šluoste.

Išoriniai paviršiai. Nudažytą išorinį paviršių valykite švelniu plovikliu, o tada nuvalykite sudrėkinta šluoste. Nenaudokite jokių tirpalų išoriniams paviršiams valyti.

Klaviatūra ir ekrano langelis. Klaviatūrai ir ekrano langeliui valyti naudokite komercinį ekrano valiklį, stiklo valiklį arba alkoholį. Klaviatūrai ar ekrano langeliui valyti NENAUDOKITE ksileno, ksileno pakaitalų, acetono ar kitų stiprių cheminių medžiagų.

Reagentų talpyklos. Reagentų talpyklas valykite standartiniu laboratoriniu plovikliu, kelis kartus praskalaukite vandeniu, po to distiliuotu vandeniu, tada kruopščiai išdžiovinkite. Galima naudoti indaplovę, jei maksimali vandens temperatūra yra ne aukštesnė kaip 65 °C (149 °F).

Objektinių stiklelių stovai. Valykite buitiniais arba laboratoriniais valikliais, kai reikalinga.

#### <span id="page-46-0"></span>**Medžio anglių filtro keitimas (kartą per 6 mėnesius arba pagal poreikį)**

Medžio anglių filtras yra užpakalinėje įrenginio dalyje, kaip parodyta [1-3 pav.](#page-21-3) Pakelkite seną filtrą, kad jį išimtumėte, ir jį pakeiskite įdėdami naują filtrą. Būtinai nukreipkite filtrą taip, kad oro srautas būtų iš dažymo įrenginio pusės į išorę.

#### <span id="page-46-1"></span>**Saugiklių keitimas (jei reikia)**

Saugikliai yra maitinimo įvado modulyje, žr. [1-3 pav.](#page-21-3) Norėdami pakeisti naudotojui prieinamus saugiklius, išjunkite ir atjunkite dažymo įrenginį nuo maitinimo šaltinio. Atjunkite maitinimo laidą nuo jungties, esančios maitinimo įvado modulyje. Plokščiu atsuktuvu atsargiai nuimkite dangtelį nuo saugiklių laikiklio.

Ištraukite saugiklius, atkreipdami dėmesį į pakaitinių saugiklių kryptį. Išimkite ir išmeskite saugiklius (jie gali būti metami į įprastas laboratorijos šiukšliadėžes). Pakeiskite naujais saugikliais ir įdėkite juos į saugiklių laikiklį. Uždėkite saugiklių laikiklio dangtelį ir vėl prijunkite maitinimo laidą prie maitinimo įvado modulio.

Prijunkite dažymo įrenginį ir jį įjunkite. Patikrinkite, ar prietaisas įsijungia ir klaviatūros ekranas persijungia į parengties režimo ekraną. Jei dažymo įrenginys neveikia, kreipkitės į techninės pagalbos tarnybą.

![](_page_47_Picture_0.jpeg)

# <span id="page-47-0"></span>**INFORMACIJA APIE APTARNAVIMĄ**

"Compass" dažymo įrenginyje nėra jokių naudotojo prižiūrimų komponentų. Dėl visų aptarnavimo reikalavimų kreipkitės į techninės pagalbos tarnybą.

#### <span id="page-47-1"></span>**Įmonės adresas**

"Hologic, Inc." 250 Campus Drive Marlborough, MA 01752 JAV

#### <span id="page-47-2"></span>**Klientų aptarnavimas**

Produktų užsakymai, įskaitant periodinius užsakymus, pateikiami per klientų aptarnavimo tarnybą telefonu darbo valandomis. Kreipkitės į vietinį "Hologic" atstovą.

#### **Garantija**

"Hologic" ribotosios garantijos ir kitų pardavimo sąlygų kopiją galima gauti susisiekus su klientų aptarnavimo skyriumi.

#### <span id="page-47-3"></span>**Techninė pagalba**

Dėl techninės pagalbos kreipkitės į vietinį "Hologic Technical Solutions" biurą arba vietinį platintoją.

Jei turite klausimų dėl "Compass™" dažymo įrenginio priedų problemų ir problemų, susijusių su taikymo klausimais, techninės pagalbos tarnybos atstovai gali padėti Europoje ir Jungtinėje Karalystėje telefonu 8.00–18.00 val. nuo pirmadienio iki penktadienio Vidurio Europos laiku (CET), el. paštu [TScytology@hologic.com ir](mailto:TScytology@hologic.com) čia nurodytais nemokamais telefonų numeriais:

![](_page_47_Picture_122.jpeg)

![](_page_48_Picture_0.jpeg)

Kreipdamiesi į techninės pagalbos tarnybą, turėkite paruošę toliau nurodytą informaciją.

- 1. Sistemos modelio pavadinimas ir serijos numeris
- 2. Sistemos vieta, asmens, su kuriuo reikia susisiekti, vardas ir pavardė bei kontaktinė informacija
- 3. Skambučio priežastis

#### <span id="page-48-0"></span>**Grąžintų prekių protokolas**

Dėl grąžinamų garantinių "Compass™" dažymo įrenginio priedų ir eksploatacinių medžiagų kreipkitės į techninės pagalbos tarnybą.

Techninės priežiūros sutartis taip pat galima užsisakyti per techninės pagalbos tarnybą.

![](_page_49_Picture_0.jpeg)

# <span id="page-49-1"></span>**UŽSAKYMO INFORMACIJA**

#### <span id="page-49-2"></span>**Pašto adresas**

Hologic, Inc. 250 Campus Drive Marlborough, MA 01752 JAV

#### <span id="page-49-3"></span>**Adresas pinigų perlaidoms**

Hologic, Inc. PO Box 3009 Boston, MA 02241-3009 JAV

#### <span id="page-49-0"></span>**Darbo laikas**

"Hologic" darbo laikas yra 8.30–17.30 val. (EST) nuo pirmadienio iki penktadienio, išskyrus šventines dienas.

#### <span id="page-49-4"></span>**Klientų aptarnavimas**

Produktų užsakymai, įskaitant periodinius užsakymus, pateikiami per klientų aptarnavimo tarnybą telefonu darbo valandomis. Kreipkitės į vietinį "Hologic" atstovą.

#### **Garantija**

"Hologic" ribotosios garantijos ir kitų pardavimo sąlygų kopiją galima gauti nurodytais numeriais susisiekus su klientų aptarnavimo skyriumi.

#### <span id="page-49-5"></span>**Grąžintų prekių protokolas**

Dėl grąžinamų "Compass" dažymo įrenginio priedų ir eksploatacinių medžiagų kreipkitės į techninės pagalbos tarnybą.

![](_page_50_Picture_0.jpeg)

#### <span id="page-50-0"></span>**PASIRENKAMI PRIEDAI**

![](_page_50_Picture_82.jpeg)

![](_page_51_Picture_0.jpeg)

# <span id="page-51-0"></span>**TRIKČIŲ ŠALINIMO VADOVAS**

![](_page_51_Picture_230.jpeg)

![](_page_52_Picture_0.jpeg)

#### <span id="page-52-0"></span>Dažymo protokolas, 95 % reagento alkoholiu fiksuoti "ThinPrep<sup>™</sup>" objektiniai stikleliai, skirti naudoti su "ThinPrep" atvaizdavimo sistema

Įranga: "Hologic Compass" dažymo įrenginys; maišymas: panardinimai = 10, aukštis = 30 mm Išėjimo greitis = normalus

Kartu apdorokite ne daugiau kaip keturis stiklelių stovus. Prieš įdėdami naujus stovus palaukite, kol visi keturi bus išimti.

**Perspėjimas.** Keiskite distiliuoto / prietaiso tiekiamo vandens vonelę **5 stotelėje** kas **keturis** stovus su objektiniais stikleliais. Išlaikykite vonelės aukštį, kad panardinti stikleliai visiškai užsidengtų. *Pastaba.* Vonelės užpildymo tūris = 360 ml.

![](_page_52_Picture_199.jpeg)

![](_page_53_Picture_0.jpeg)

![](_page_53_Picture_49.jpeg)

a. "Hologic" specifikacija, skirta IFW: ≥1,0 megaomo/cm varžos ARBA ≤1,0 µSiemens/cm laidumo (žr. "Clinical and Laboratory Standards Institute" (CLSI) dokumentą C3-A4, 2006)

b. Žr. "ThinPrep Stain" naudotojo žinyno 1 skyrių "DAŽYMAS" arba kreipkitės į "Hologic" dėl dabartinio "Hologic" patvirtintų valymo medžiagų ir tvirtinimo terpių sąrašo.

![](_page_54_Picture_0.jpeg)

![](_page_54_Figure_1.jpeg)

#### 95 % reagento alkoholiu fiksuotų "ThinPrep" objektinių stiklelių dažymo tirpalo stotelės

![](_page_55_Figure_0.jpeg)

![](_page_55_Picture_122.jpeg)

Dažymo protokolų darbalapis. Šį darbalapį galima kopijuoti.